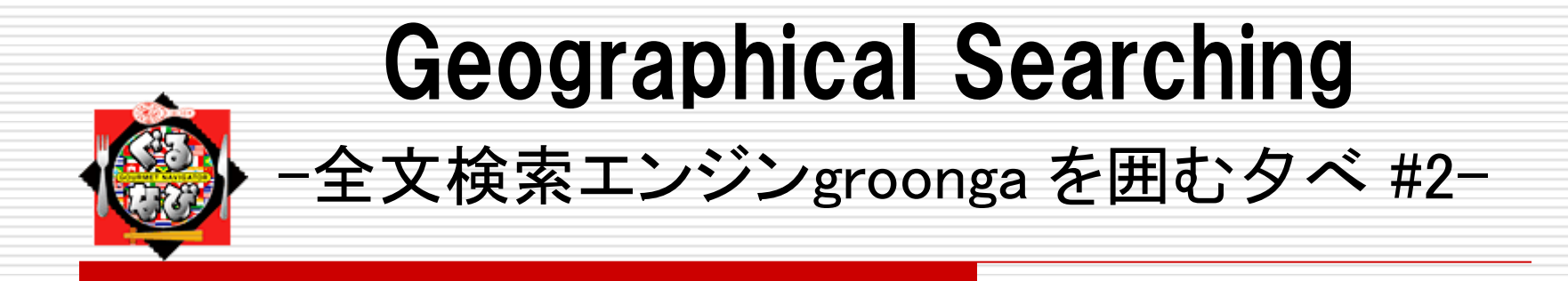

Gurunavi, Inc. 塩畑公一 2011/11/29

1

## ■ groonga との歩み その壱

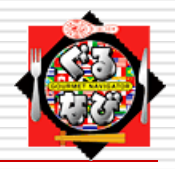

 $\square$  2008年06月  $\sim$ 

#### 新規検索システム構築プロジェクト開始

商用パッケージからオープンソース化

 a. ファセット分類機能 b. HTTP によるQuery 操作機能 c. 緯度経度範囲検索機能

### □ 2010年01月  $\sim$ senna 後継検索エンジン、groonga が誕生 有限会社未来検索ブラジル様協力のもと、各種機能を開発 パフォーマンス向上を目指す

## ■ groonga との歩み その弐

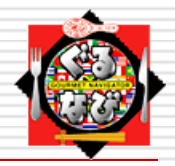

### 2010年04 ~ 現在

- 1. groonga を利用したサービス開始
	- リリース後も協力関係を継続し、新規機能開発や パフォーマンス向上に従事
- 2. 弊社内での主な利用コンテンツ
	- a. レストラン検索
	- b. 地図検索
	- c. 駅検索
	- d. GPS 検索(モバイル)
		- etc…

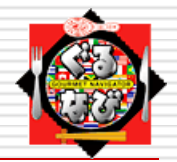

## 緯度経度検索とは

### 二点の座標から形成される範囲以内を対象とした レコードを検索

※ groonga の機能として、矩形と円形にて対応

■ 緯度経度検索機能の実現 その弐

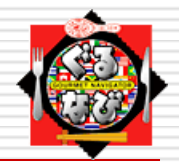

## 矩形による範囲検索

左上と右下の座標から形成される矩形以内に存在する データを検索

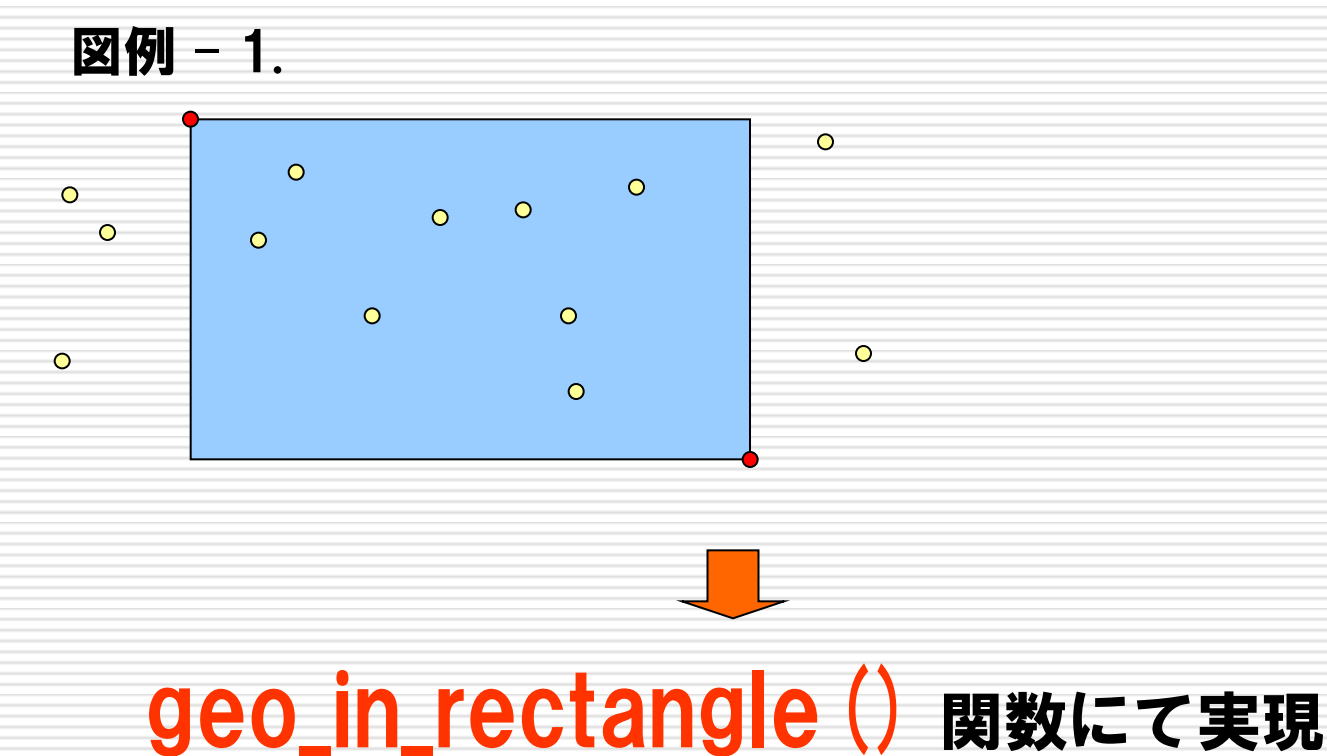

■ 緯度経度検索機能の実現 その参

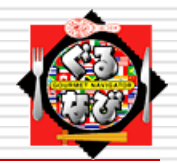

### 円形による範囲検索

#### 中心と半径から形成される円形以内に存在する データを検索

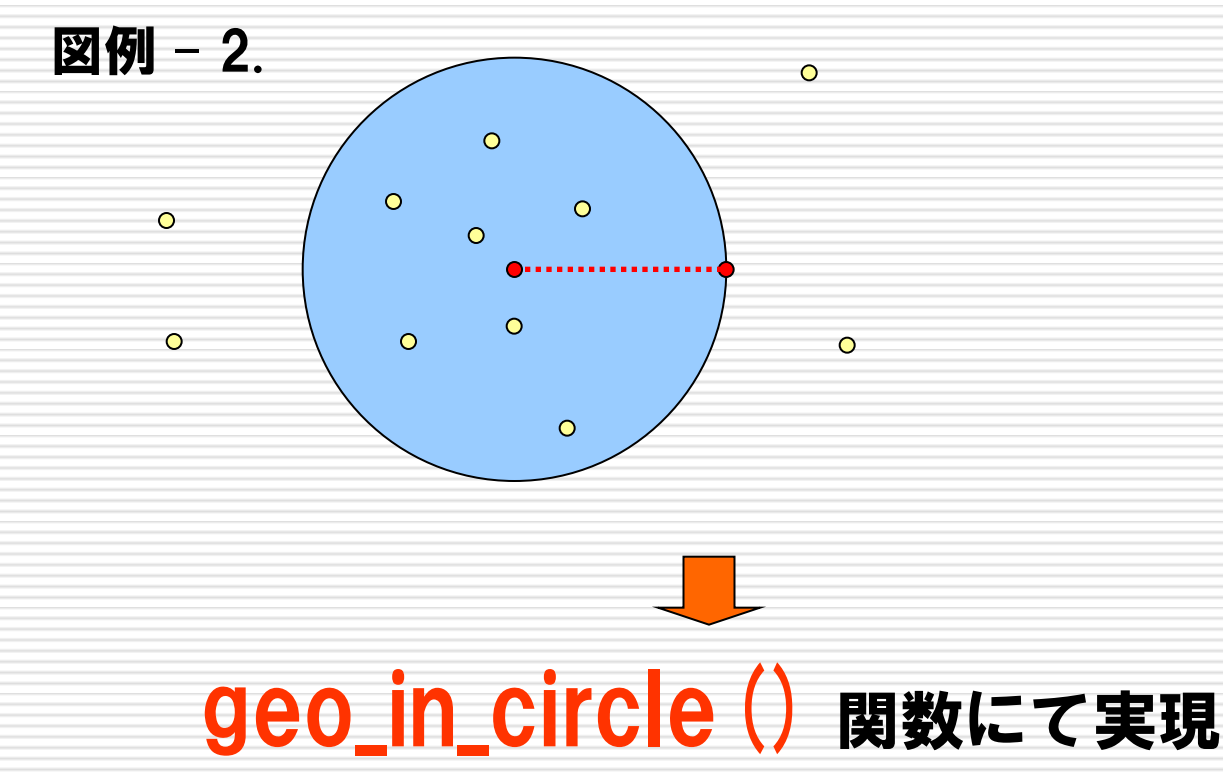

## |緯度経度検索機能の実現 その四

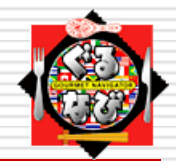

距離について

#### 指定された一点の座標から検索結果対象が保持する 座標までの距離

※ groonga での取り扱い単位はm(メートル)

図例 – 3.

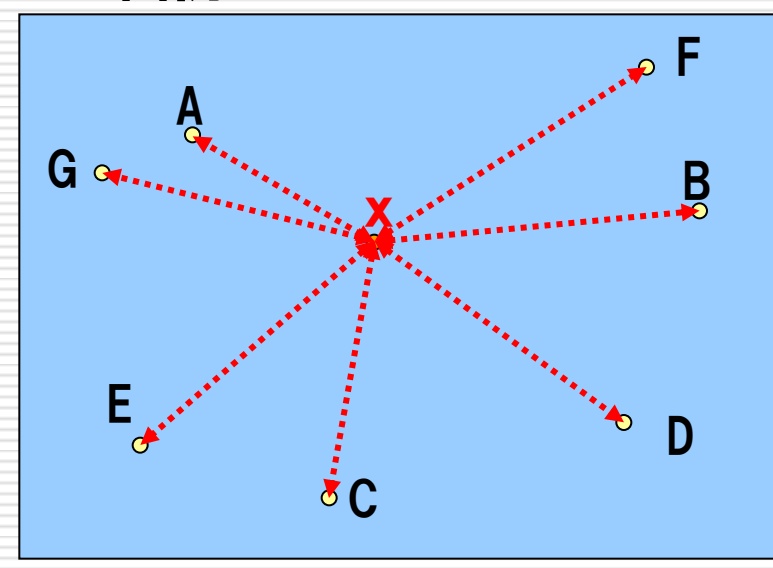

座標点xから各検索データが 保持している座標までの距離 を算出できる

※ 図例 – 3. は矩形だが、 円形でも可能

## ┃緯度経度検索機能の実現 その伍

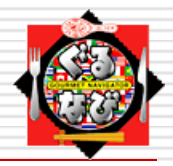

距離の計算手法について (壱)

- 三つの手法にて距離を算出
	- a. 方形近似

平面地図上にて距離を算出する手法

メリット)

アルゴリズムがシンプルで計算速度が速い

→ 三平方の定理

デメリット) 精度の高い距離算出ができない

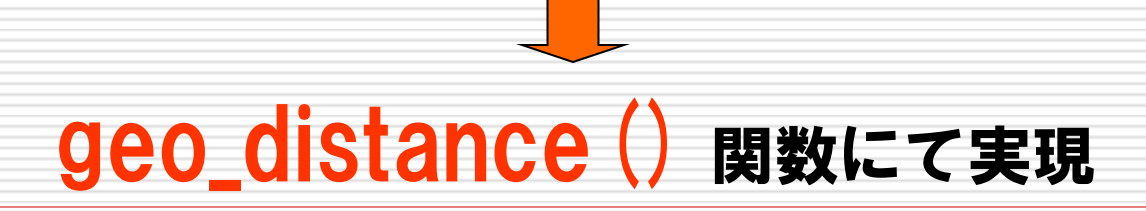

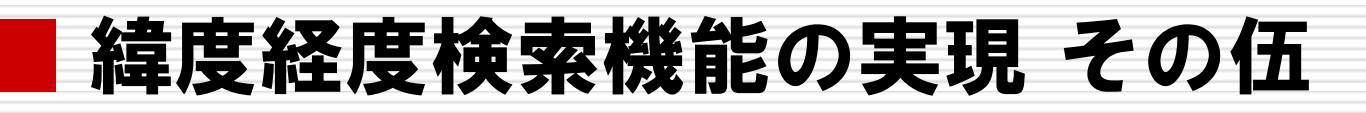

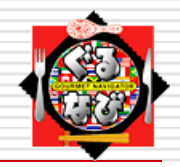

### □ 距離の計算手法について (弐)

b. 球面近似

球形地図(e.g. 地球儀) 上にて距離を算出する手法

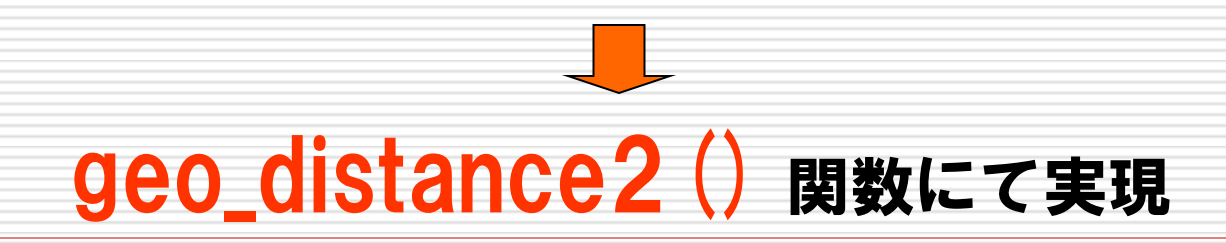

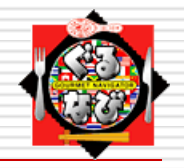

地軸

## | 緯度経度検索機能の実現 その伍

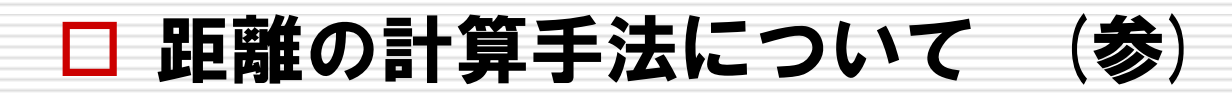

- c. ヒュベニ 楕円体上にて距離を算出する手法 ※ 地球は自転の遠心力により、 楕円体となっている為 メリット) 精度の高い距離計算が可能
	- デメリット)

複雑な計算式を用いる為、計算速度が遅い

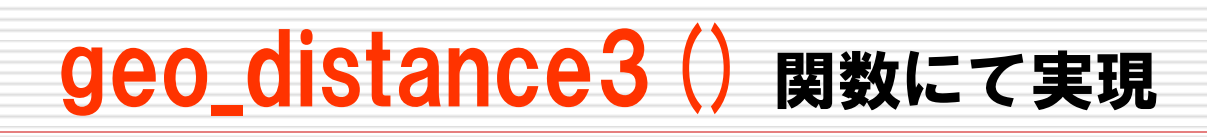

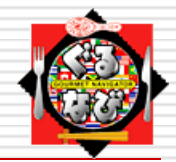

## 測地系について (壱)

日本測地系といわれる二系統の座標の存在 それぞれの座標では、地域によって差異が生じる

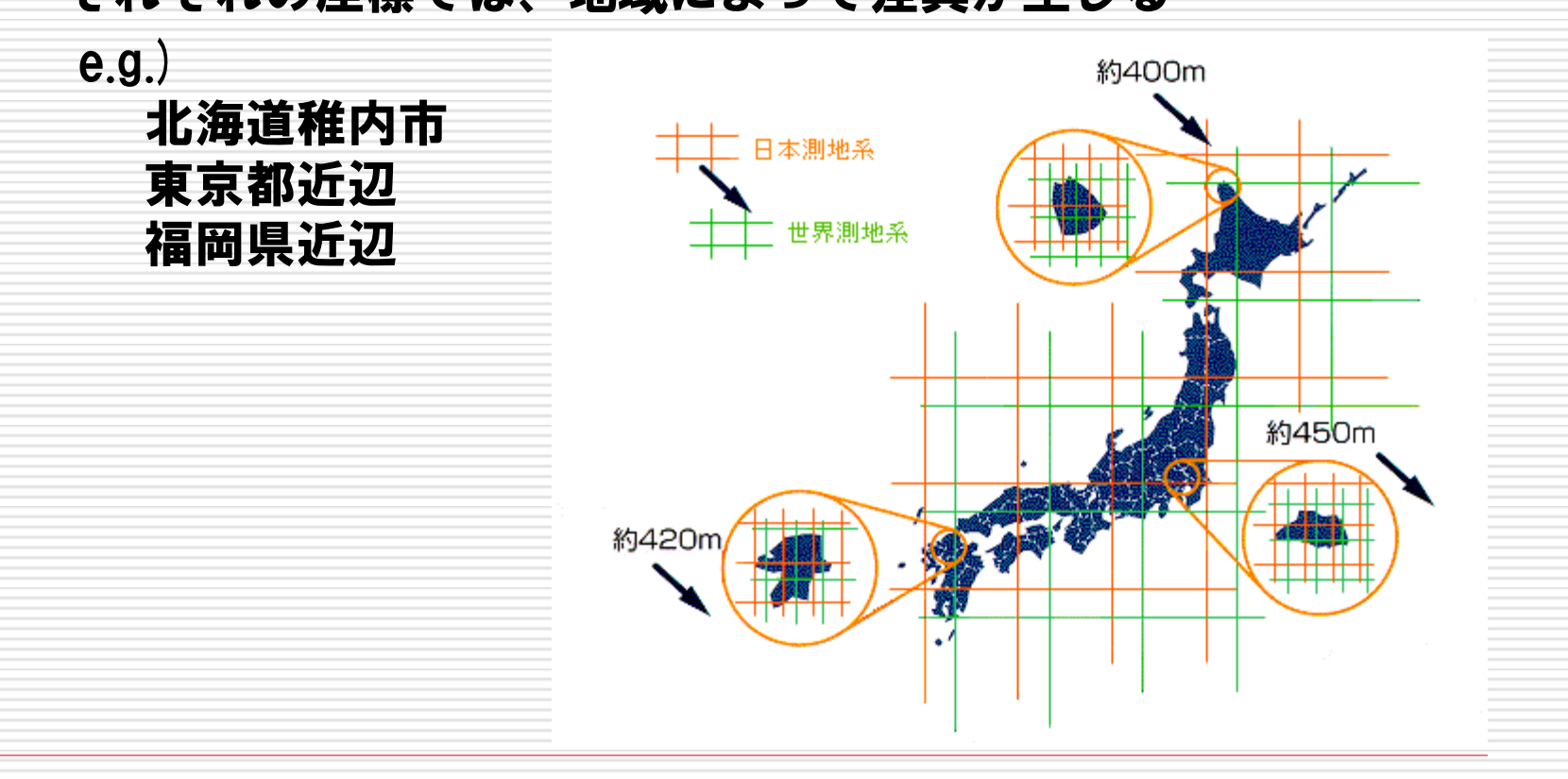

緯度経度検索機能の実現 その陸

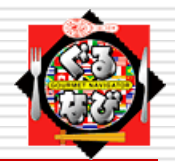

- 測地系について (弐)
	- 二つの測地系座標を利用した検索
		- a. 日本測地系座標
			- 1. 日本各地に設置された基準点から日本天文台が作り上げた 測地基準系座標
				- ベッセル楕円体を準拠楕円体として扱う
				- 日本周辺でのみ利用可能
				- 2002年04月以前まで使用されていた
					- e.g.)

Yahoo! Japan 地図情報、Mapion、Mapfan etc...

2. TokyoGeoPoint 型にて対応

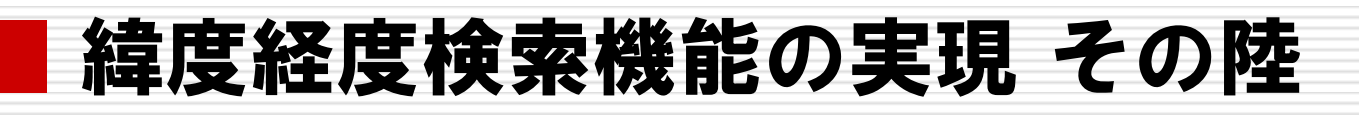

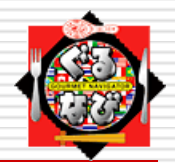

測地系について (参)

#### b. 世界測地系座標

1. WGS84(World Geodetic System 1984 の略) を採用

- GPS 等にて使用されている測地基準系座標 → GPS からのフィードバックにて精度を向上
- GRS 楕円体を準拠楕円体として扱う
- 世界標準として扱える

e.g.)

Google Maps etc...

2. WGS84GeoPoint 型にて対応

## ■ 設定・使用方法について その壱

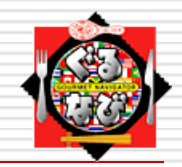

## DDL の構成について (壱)

groonga にて緯度経度検索を行う為には、下記の様な DDL の設定となる

#### - 2010年04月時点

create\_table gnavi TABLE\_HASH\_KEY ShortText column\_create gnavi name COLUMN\_SCALAR ShortText column\_create gnavi lct\_wgs COLUMN\_SCALAR WGS84GeoPoint

HASH 型のテーブルにより検索速度を向上させ、 WGS84GeoPoint 型のカラムに対して、検索を実施

# 期待していた検索速度が出なかった

## ■ 設定・使用方法について その壱

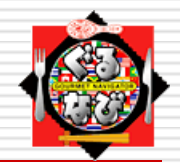

#### □ DDL の構成について(弐) 転置インデックス用テーブルを追加

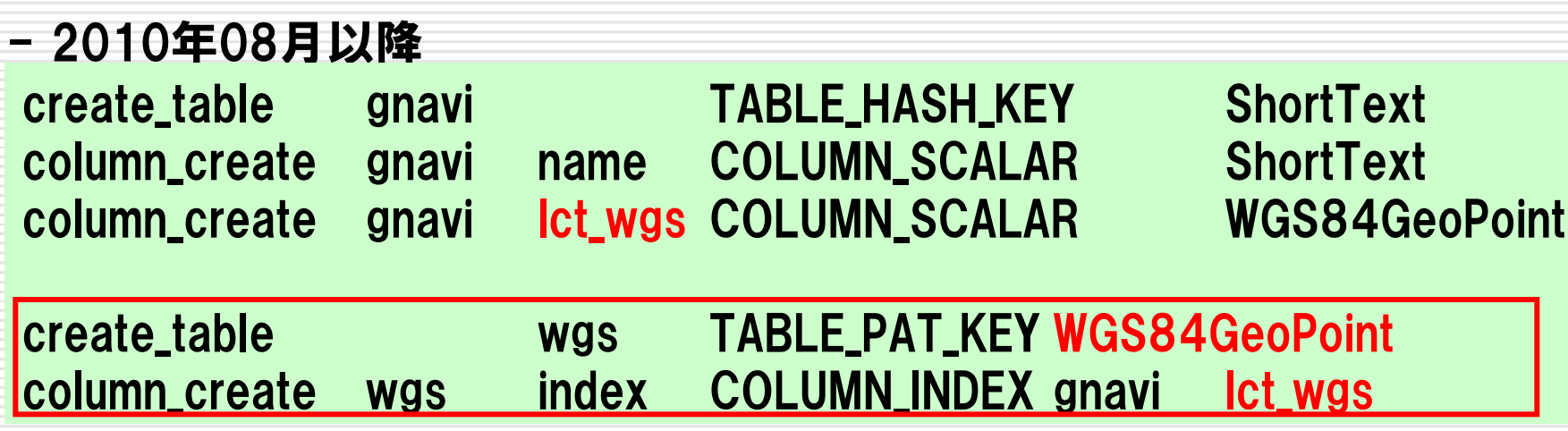

緯度経度用のカラムに転置インデックスを施し、 検索速度の向上を図る

■ パフォーマンスについて その壱

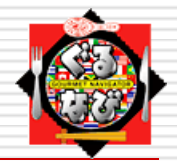

### テスト環境について

#### パフォーマンステストに利用したサーバスペックやデータ数

- CPU : Intel (R) Xeon (R) 2.00GHz x4
- メモリ :8GB
- 総データ数 :約54万件

■ パフォーマンスについて その弐

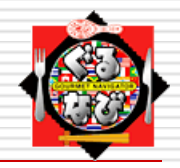

## Query パラメータについて

指定座標から半径1km(1000m) 以内のレコードを検索した場合

- \$ /usr/local/bin/groonga
- $>$  --log-path /var/log/groonga.log
- > /db/gnavi.db
- $>$  select  $-$ -table gnavi  $-$ -offest 0  $-$ -limit 15
- > --filter geo\_in\_circle(lct\_wgs, "128418599x503159518" , 1000)
- > --scorer score=geo\_distance (lct\_wgs, "128418599x503159518")
- > --output\_columns \_key, name, \_score
- > --sortby score

擬似カラム"\_score" へ算出した距離を代入する事で、絞込み条件 (範囲検索)とは独立した形で、距離の表示やソートが可能な 仕様となっている

Cf.) --sortby geo\_distance () とする事も可

■ パフォーマンスについて その参

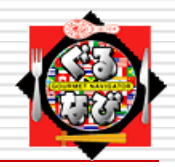

### □ パフォーマンス比較結果

2010年04月Ver. 2010年08月Ver.

| 総データ数   | :約54万件  |          |
|---------|---------|----------|
| ヒット件数   | :3,734件 |          |
| レスポンス時間 | :約0.34秒 | : 約0.03秒 |

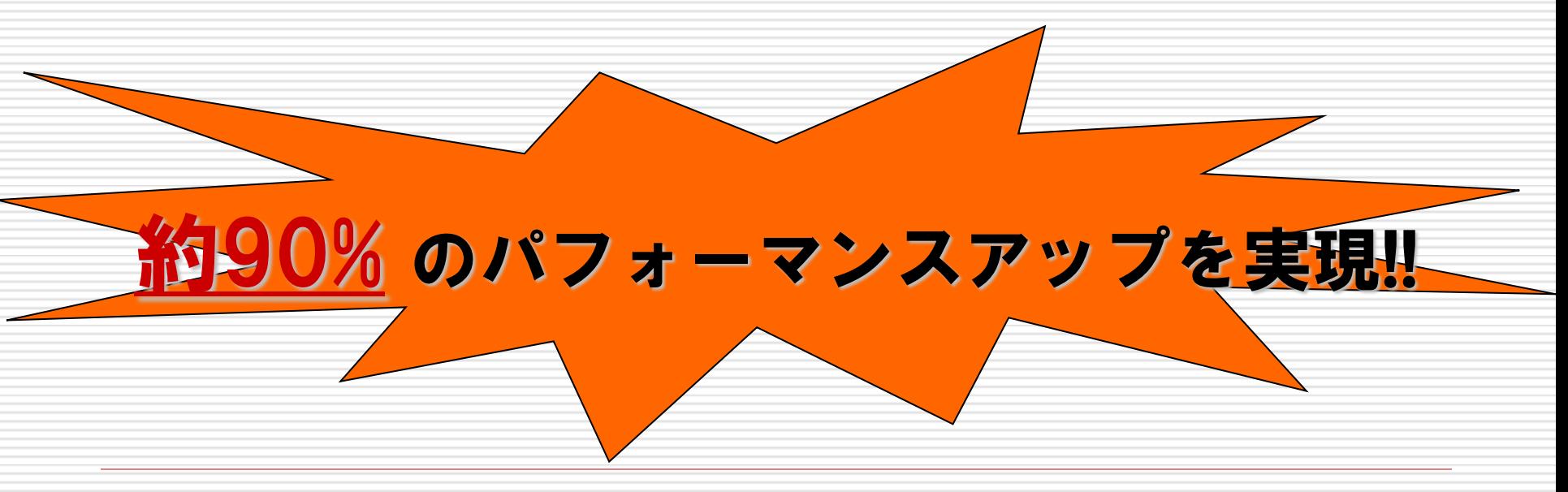